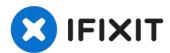

# HP 15-bs168cl Fan Replacement

Before replacing the fan on your laptop, follow...

Written By: Christian Puga

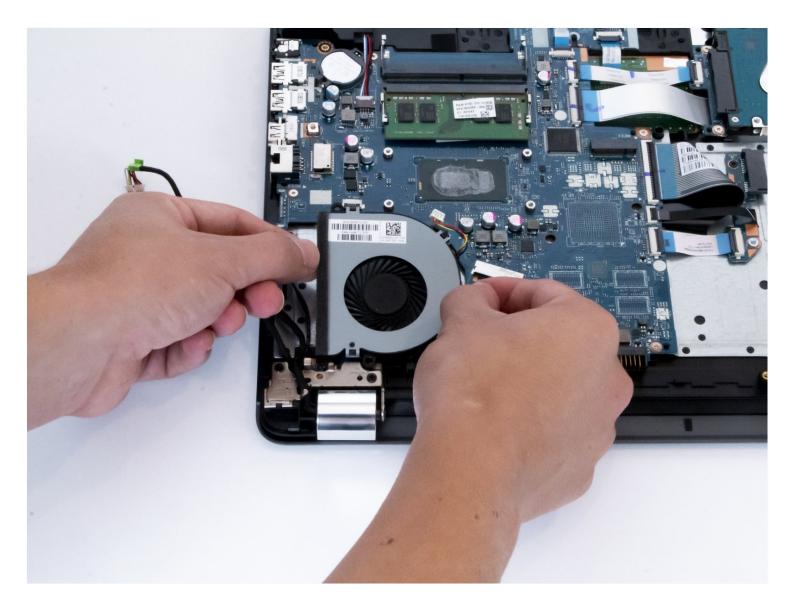

#### **INTRODUCTION**

Before replacing the fan on your laptop, follow this <u>troubleshooting guide</u> to make sure it is a hardware issue with your fan. If your fan is making a lot of noise/sounds like it is rattling or your computer is constantly getting very hot, follow this guide to properly remove and replace your fan.

#### TOOLS:

```
Fingers (1)
Phillips #0 Screwdriver (1)
iFixit Opening Tool (1)
Spudger (1)
```

#### Step 1 — Battery

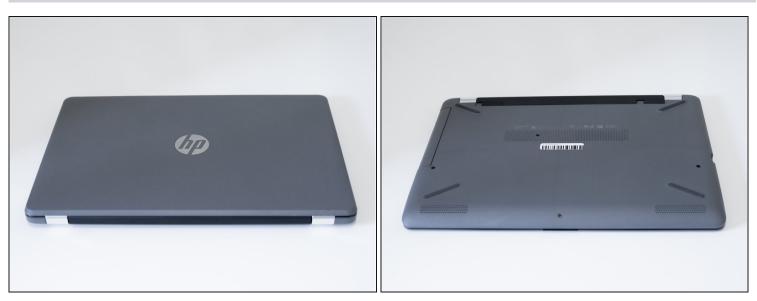

- Unplug your laptop from its power adapter.
- Turn the laptop over.

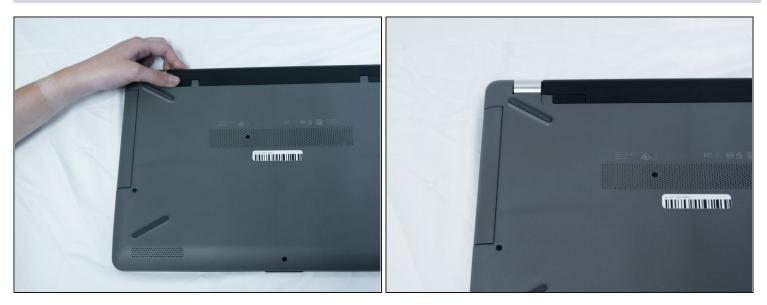

• Slide the Battery lock slider to the right until you see the "Unlocked" lock symbol.

### Step 3

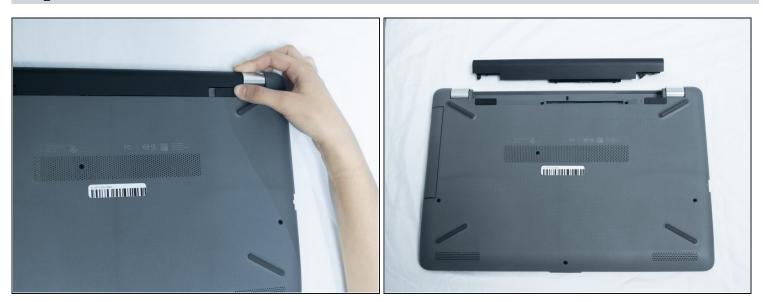

• Slide the Battery release slider towards the battery while pulling the battery out.

### Step 4 — Fan

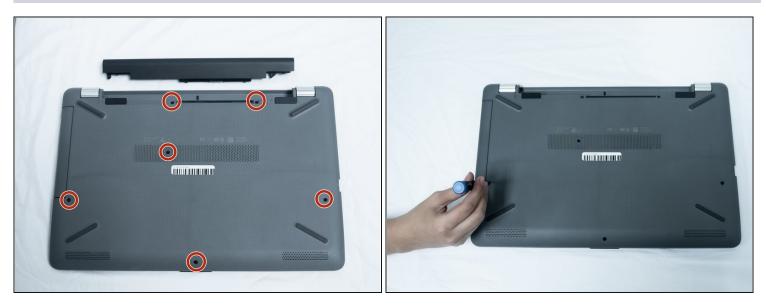

• Use a Phillips #0 screwdriver to remove the six 10.5 mm screws visible on the bottom of the laptop.

### Step 5

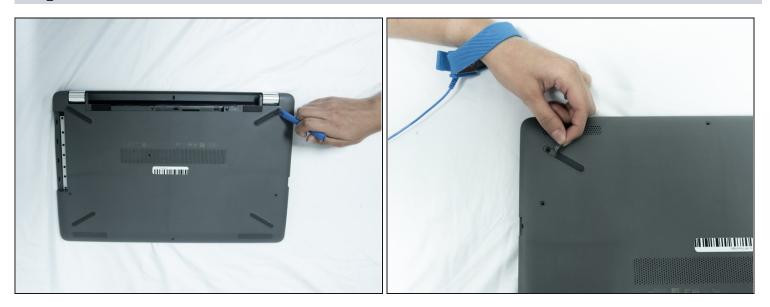

- Carefully peel the four rubber feet off the bottom to reveal the four hidden screws.
- Use a Phillips #1 screwdriver to remove the four 10.5 mm screws.

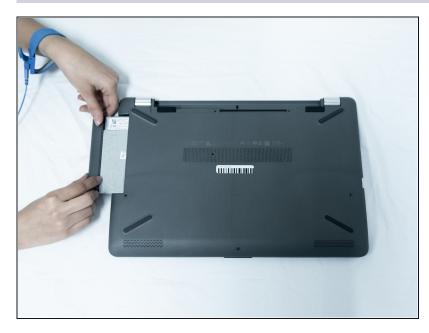

• Remove the DVD drive by carefully sliding it out.

#### Step 7

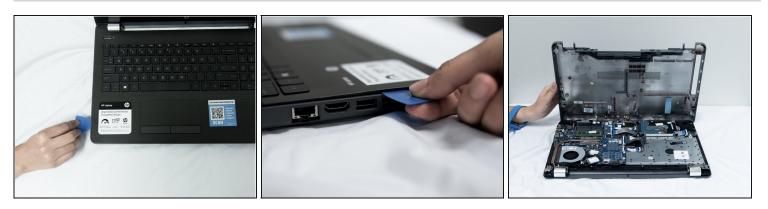

- Flip the laptop over and open the screen.
- Carefully use a flat <u>plastic card</u> to separate the bottom plastic shell from the main body of the computer. Slowly slide the plastic card around the computer in between the two halves of its casing.
- Flip the computer back over and remove the bottom plastic shell.

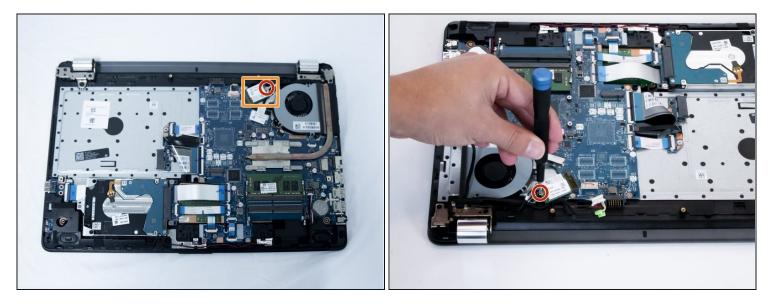

- Using a Phillips #1 screwdriver remove the screw from the Wi-fi card.
- Remove the card.

# Step 9

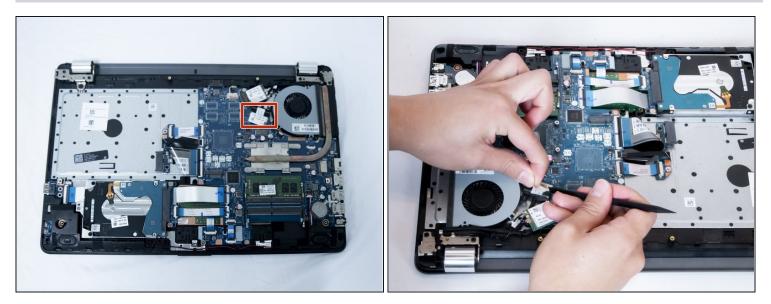

• Carefully unplug the LCD connector using a plastic spudger.

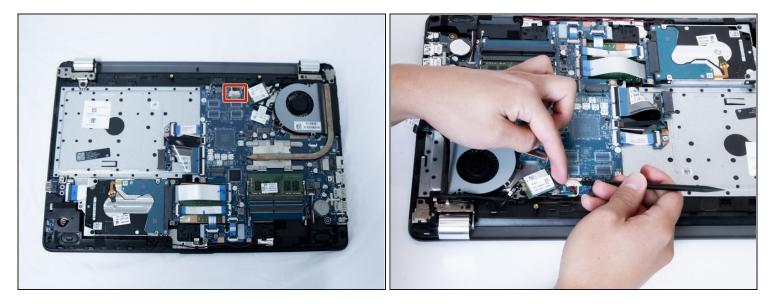

• Unplug the power connector.

#### Step 11

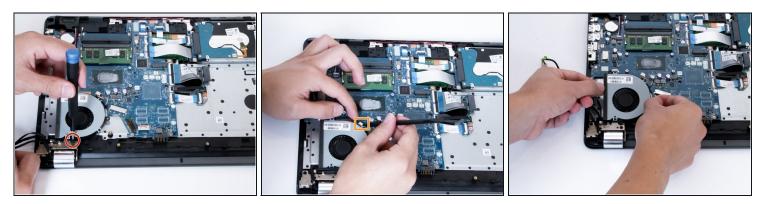

- Pull all three cables to the side to reveal the 6.7 mm screw attached to the fan.
- Remove the screw with a Phillips #0 screwdriver.
- Unplug the fan connector.
- Pull out the fan carefully leaving the heatsink in place.

To reassemble your device, follow these instructions in reverse order.